## SEVP Portal Video: Managing Employer Information While on Post-completion OPT **Transcript**

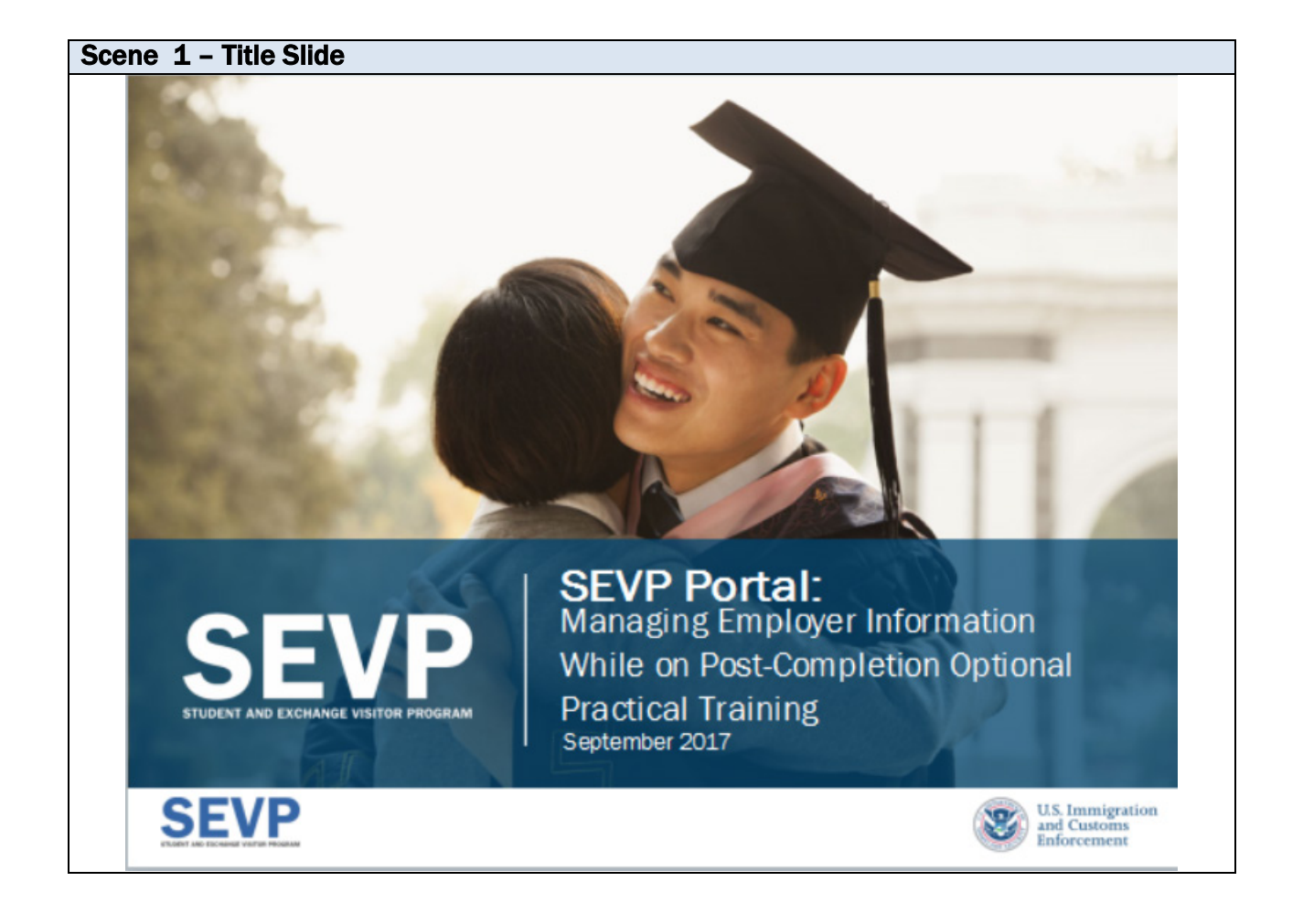

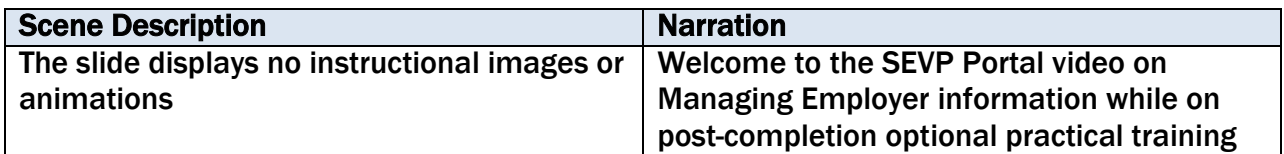

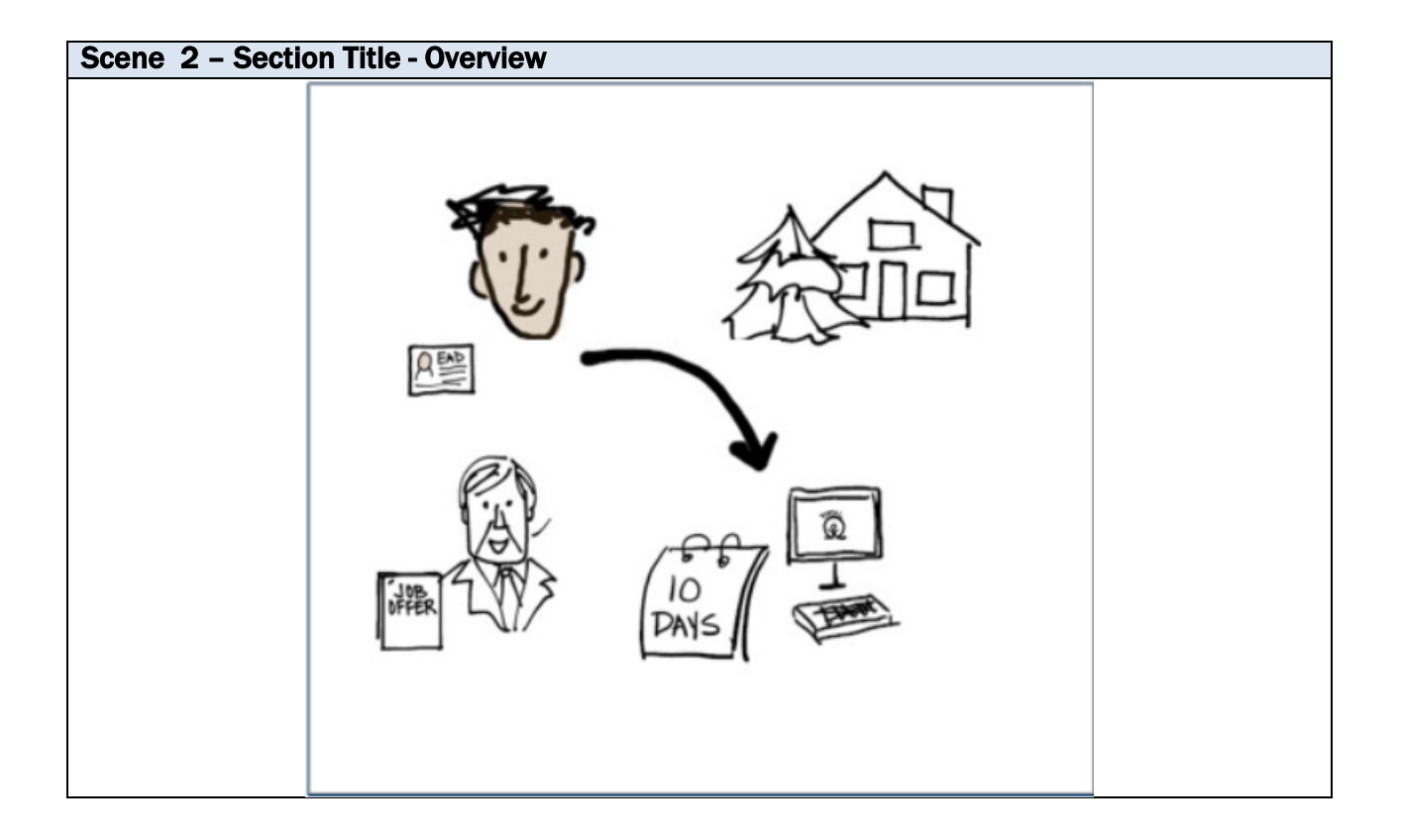

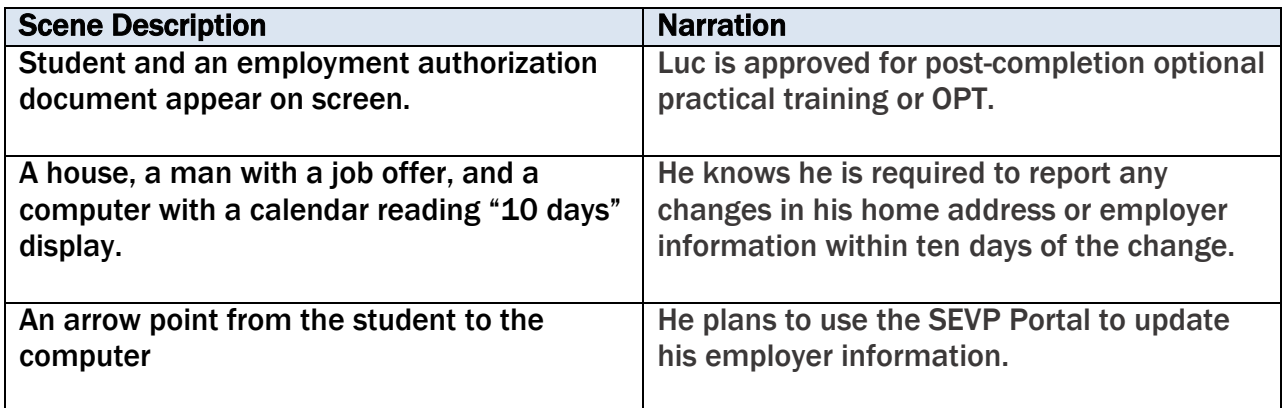

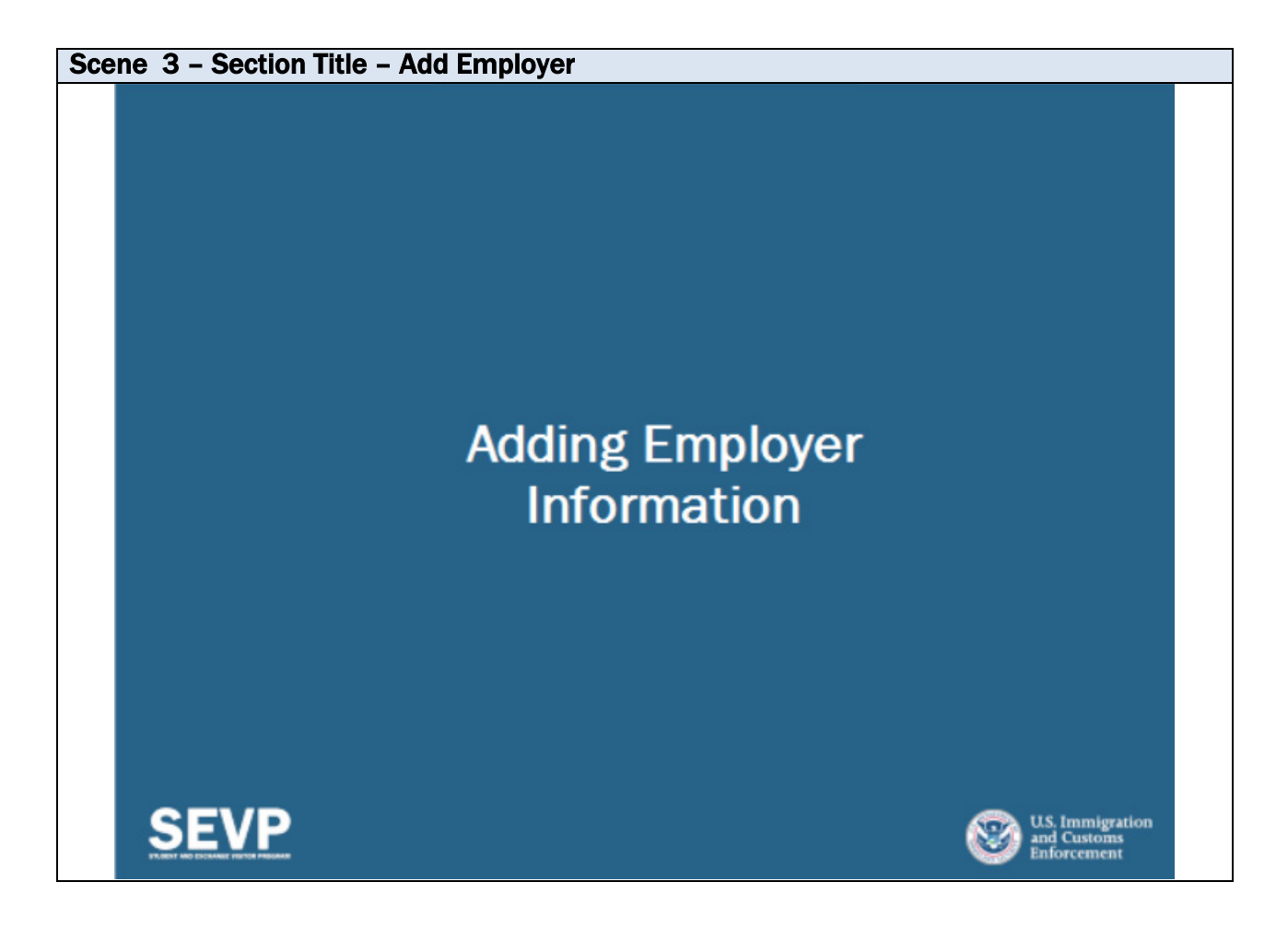

![](_page_3_Picture_20.jpeg)

![](_page_4_Picture_16.jpeg)

![](_page_4_Picture_17.jpeg)

![](_page_5_Picture_24.jpeg)

![](_page_5_Picture_25.jpeg)

![](_page_6_Picture_31.jpeg)

![](_page_6_Picture_32.jpeg)

![](_page_7_Picture_34.jpeg)

![](_page_7_Picture_35.jpeg)

![](_page_8_Picture_96.jpeg)

![](_page_8_Picture_97.jpeg)

![](_page_9_Picture_35.jpeg)

![](_page_10_Picture_99.jpeg)

![](_page_10_Picture_100.jpeg)

![](_page_11_Picture_80.jpeg)

![](_page_11_Picture_81.jpeg)

![](_page_12_Picture_15.jpeg)

![](_page_13_Picture_0.jpeg)

![](_page_13_Picture_20.jpeg)

![](_page_14_Figure_0.jpeg)

![](_page_14_Picture_115.jpeg)

![](_page_15_Figure_0.jpeg)

![](_page_15_Picture_62.jpeg)

## Scene 14 – Address Error Messages

![](_page_16_Picture_1.jpeg)

![](_page_16_Picture_63.jpeg)

![](_page_17_Picture_0.jpeg)

![](_page_17_Picture_53.jpeg)

## Scene 16 – Second type of address error message

![](_page_18_Picture_1.jpeg)

![](_page_18_Picture_2.jpeg)

![](_page_18_Picture_36.jpeg)

![](_page_19_Figure_0.jpeg)

![](_page_19_Picture_82.jpeg)

![](_page_20_Picture_23.jpeg)

![](_page_20_Picture_24.jpeg)

![](_page_21_Picture_44.jpeg)

![](_page_21_Picture_45.jpeg)

![](_page_22_Picture_38.jpeg)

![](_page_22_Picture_39.jpeg)

![](_page_23_Picture_46.jpeg)

![](_page_23_Picture_47.jpeg)

![](_page_24_Picture_25.jpeg)

![](_page_24_Picture_26.jpeg)

![](_page_25_Picture_112.jpeg)

![](_page_25_Picture_113.jpeg)

![](_page_26_Picture_18.jpeg)

![](_page_27_Picture_0.jpeg)

![](_page_27_Picture_20.jpeg)

![](_page_28_Picture_38.jpeg)

![](_page_28_Picture_39.jpeg)

![](_page_29_Picture_33.jpeg)

![](_page_29_Picture_34.jpeg)

![](_page_30_Picture_41.jpeg)

![](_page_30_Picture_42.jpeg)

![](_page_31_Picture_0.jpeg)

![](_page_31_Picture_65.jpeg)

![](_page_32_Picture_39.jpeg)

![](_page_32_Picture_40.jpeg)

![](_page_33_Picture_42.jpeg)

![](_page_33_Picture_43.jpeg)

![](_page_34_Picture_0.jpeg)

## **STUDENT REPORTING** REQUIREMENTS WHILE **ON OPT**

![](_page_34_Picture_2.jpeg)

![](_page_34_Picture_3.jpeg)

![](_page_34_Picture_31.jpeg)

![](_page_34_Picture_32.jpeg)

Scene 32 – Post Completion OPT Reporting 8 Code of Federal Regulations 214.2(f) Students have 10 days to report changes to: • Name and email address to their DSO and • Through the SEVP Portal: - Home and mailing address **8 CODE OF FEDERAL** - Telephone number **REGULATIONS 214.2(f)** - Employer Information:  $(12)$ • Start or end date • Employer name • Employer address (physical site where work is performed) Name and email address changes must be reported to the DSO. They cannot be reported in the Portal.

![](_page_35_Picture_1.jpeg)

![](_page_35_Picture_2.jpeg)

![](_page_35_Picture_81.jpeg)

![](_page_36_Picture_0.jpeg)

![](_page_36_Picture_23.jpeg)

![](_page_37_Picture_47.jpeg)

![](_page_37_Picture_48.jpeg)

![](_page_38_Picture_0.jpeg)

![](_page_38_Picture_16.jpeg)

![](_page_39_Picture_0.jpeg)

![](_page_39_Picture_30.jpeg)

![](_page_40_Picture_0.jpeg)

![](_page_40_Picture_61.jpeg)

![](_page_41_Picture_0.jpeg)

![](_page_41_Picture_33.jpeg)

![](_page_42_Picture_0.jpeg)

![](_page_42_Picture_35.jpeg)

![](_page_43_Picture_0.jpeg)

![](_page_43_Picture_23.jpeg)